**Датчики линейных перемещений CMG РУКОВОДСТВО ПО ЭКСПЛУАТАЦИИ МПГТ.411618.021РЭ**

Настоящий документ является Руководством по эксплуатации (далее - Руководство) датчиков линейных перемещения CMG (далее – «датчиков» или «датчиков перемещений»).

Руководство содержит описание датчиков, принцип их работы, технические данные и другие сведения, необходимые для обеспечения правильной установки и эксплуатации.

Перед началом эксплуатации датчиков следует внимательно изучить настоящее Руководство.

Изготовитель: Общество с ограниченной ответственностью "НТП "Горизонт-М", 125130, Москва, Старопетровский проезд, д.7а, стр.23 Тел/факс 8 (495) 909-12-84 E-mail: info@ntpgorizont.ru сайт: www.ntpgorizont.ru

## **1 Общие положения**

### **1.1 Назначение датчиков**

Датчики линейных перемещений CMG предназначены для измерений перемещений в системах мониторинга строительных конструкций и системах геотехнического мониторинга.

### **1.2 Область применения датчиков**

- длительный мониторинг раскрытия трещин;

- длительный мониторинг раскрытия деформационных швов;

- контроля вертикальных и горизонтальных перемещений элементов строительных конструкций относительно друг друга.

### **1.3 Модельный ряд и модификации**

1.3.1 Датчики перемещений выпускаются в нескольких модификациях, отличающихся диапазонами и вариантами исполнения электронного блока и защиты штока от воздействия окружающей среды.

1.3.2 Схема условного обозначения для выбора модификации представлена на рисунке 1.

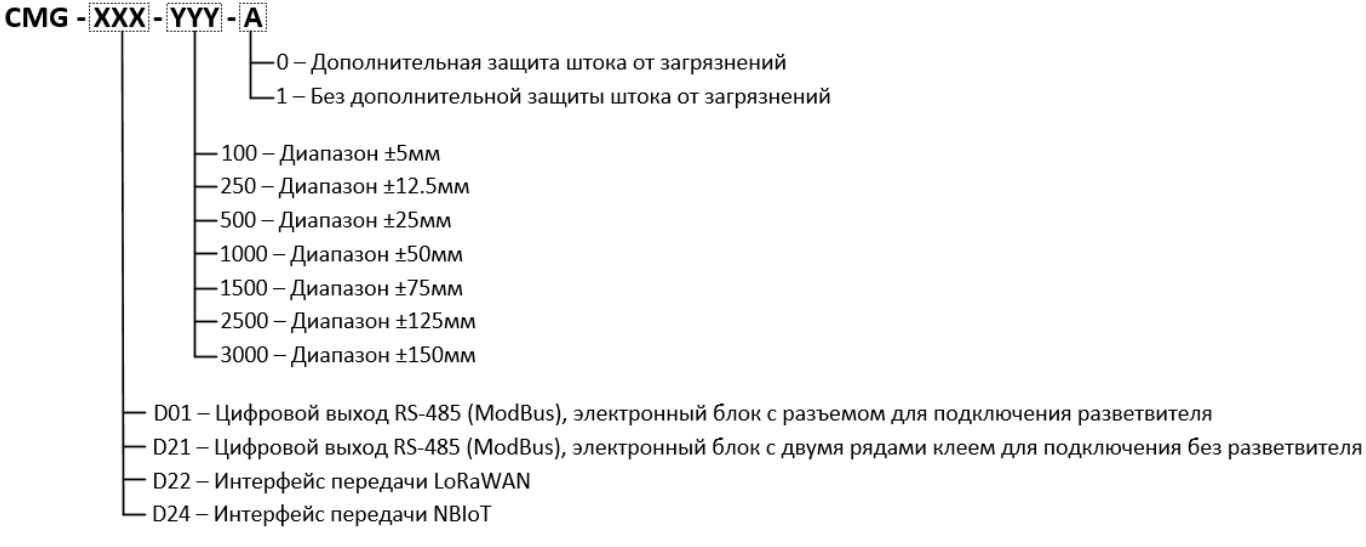

Рисунок 1 - Варианты исполнения датчика перемещения CMG

### **1.4 Метрологические и технические характеристики**

1.4.1 Метрологические характеристики представлены в таблице 1.

Таблица 1.

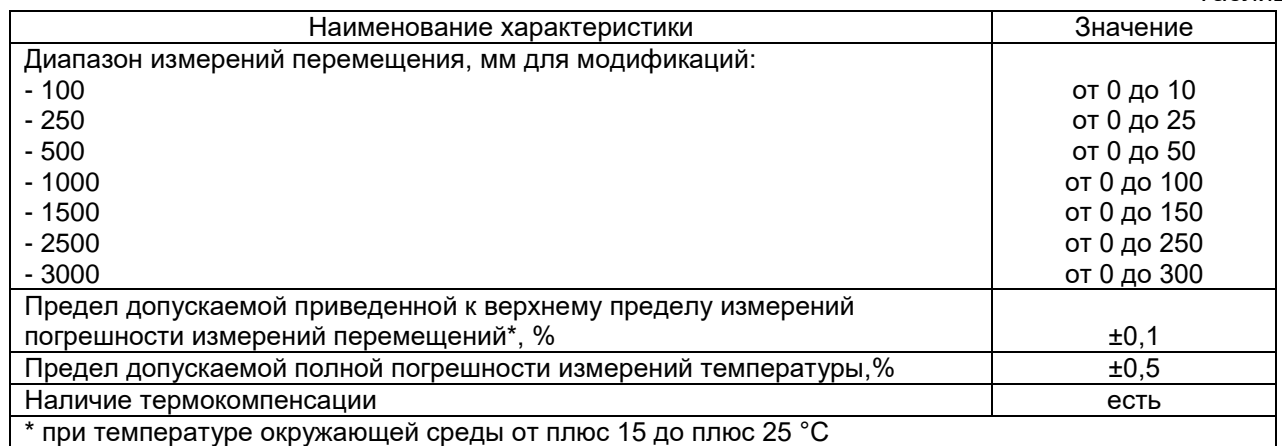

1.4.2 Основные технические характеристики представлены в таблице 2.

Таблица 2.

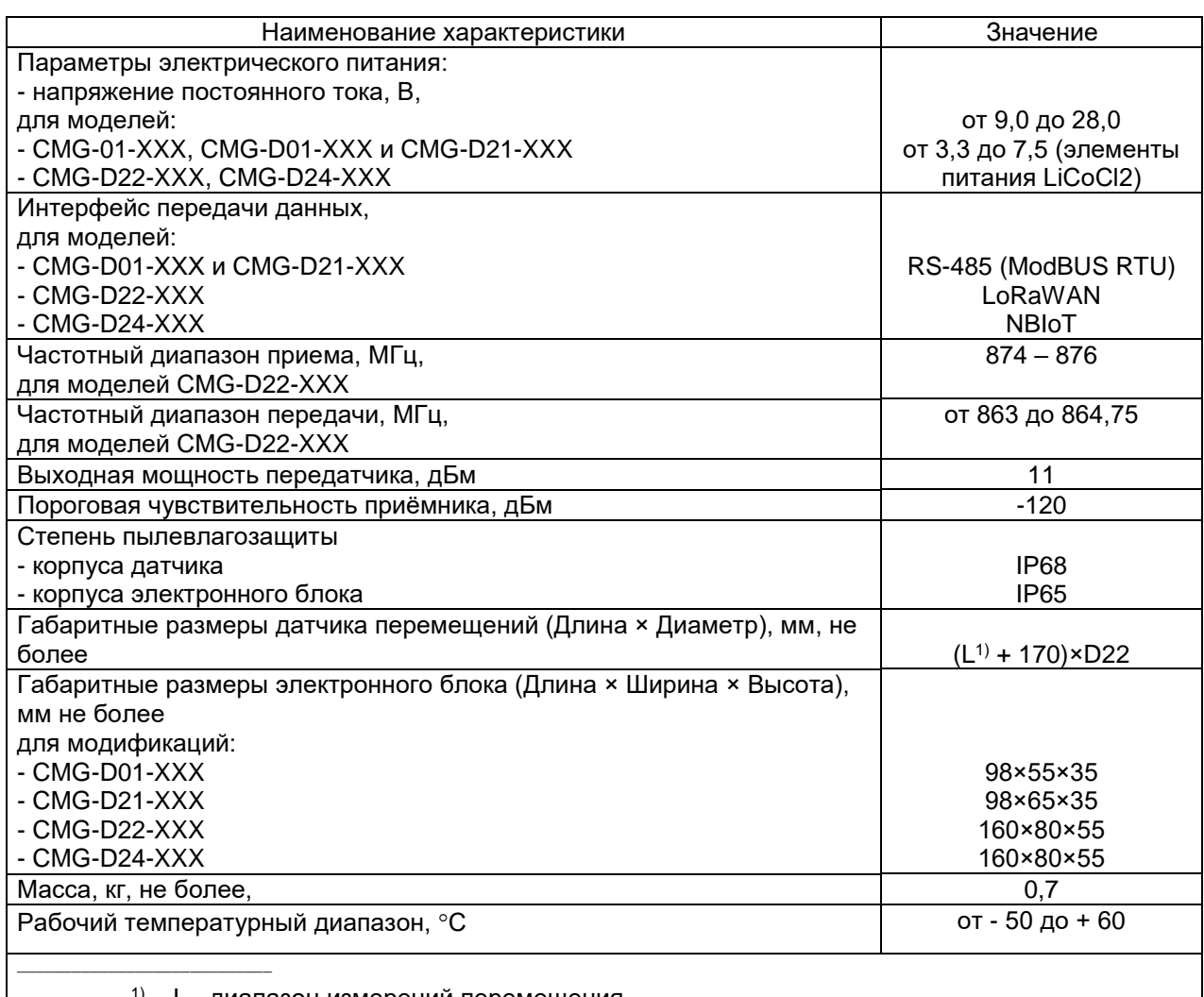

1) – L - диапазон измерений перемещения

# **1.5 Состав изделий и комплект поставки**

1.5.1. В состав датчиков входит преобразователь перемещений и электронный блок. Электронные блоки и преобразователь датчиков исполнений соединены между собой неразъемным кабелем.

1.5.2. Соединительный кабель заводится в корпус электронного блока через гермоввод.

1.5.3. Датчики перемещений CMG-D01-XXX и CMG-D21-XXX имеют цифровой выход RS-485, что позволяет подключить их в одну измерительную линию.

1.5.4. Для последовательного подключения нескольких датчиков перемещений CMG-D01-XXX к линии RS-485 необходимо использовать разветвители интерфейса RS-485. Рекомендуем к применению разветвители производства НТП «Горизонт-М».

1.5.5. Для последовательного подключения нескольких датчиков CMG-D21-XXX к линии RS-485 электронный блок оснащается двумя наборами клемм RS-485 и двумя гермовводами. Гермовводы рассчитаны на подключение кабеля с внешним диаметром от 6 до 9 мм. По требованию заказчика предусматривается установка гермовводов для кабеля диаметром от 9 до 11мм.

1.5.6. Исполнение датчиков CMG-D22-XXX имеют собственную энергонезависимую память, позволяющую вести автономную запись показаний. Запись производится в файл, доступ к файлу данных производится через USB при подключении к ПК. Т.о. при отсутствии связи с базовой станцией датчик работает как автономный регистратор. Размера памяти достаточно для ведения записи в течении нескольких лет. 1.5.7. Комплектность поставки датчиков перемещения CMG представлена в таблице 3.

Таблица 3.

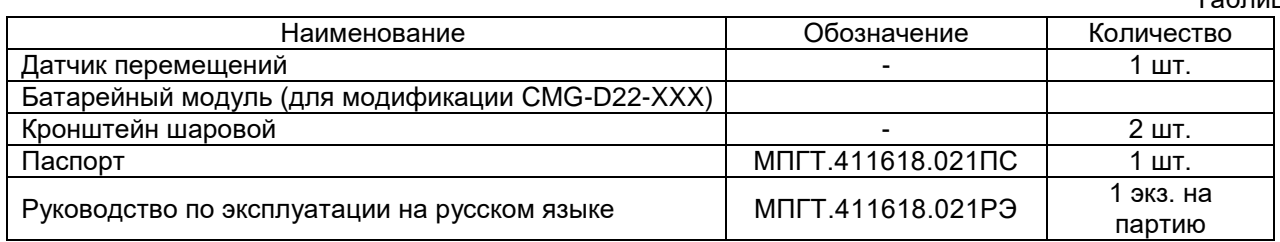

## **1.6 Маркировка**

1.6.1. Маркировка выполняется методом нанесения гравировки (наклейка) на корпусе преобразователя (датчика) и гравировкой на корпусе электронного блока для исполнений CMG-D01-XXX и CMG-D21-XXX или наклейкой на корпусе электронного блока для исполнений CMG-D22-XXX.

1.6.2. Маркировка датчика содержит наименование организации-производителя, модель и заводской номер датчика.

## **1.7 Принцип действия**

1.7.1. При перемещении штока преобразователя изменяется выходное сопротивление плеч потенциометрической линейки, установленной в корпусе преобразователя перемещений.

1.7.2. Измерение сопротивления производится в электронном блоке с последующим преобразованием в цифровой сигнал. Тип цифрового сигнала зависит от модификации датчика перемещения.

## **2 УСТАНОВКА ДАТЧИКА**

### **2.1 Проверка датчика перед установкой**

2.1.1. Перед началом установки необходимо убедиться в работоспособности датчика.

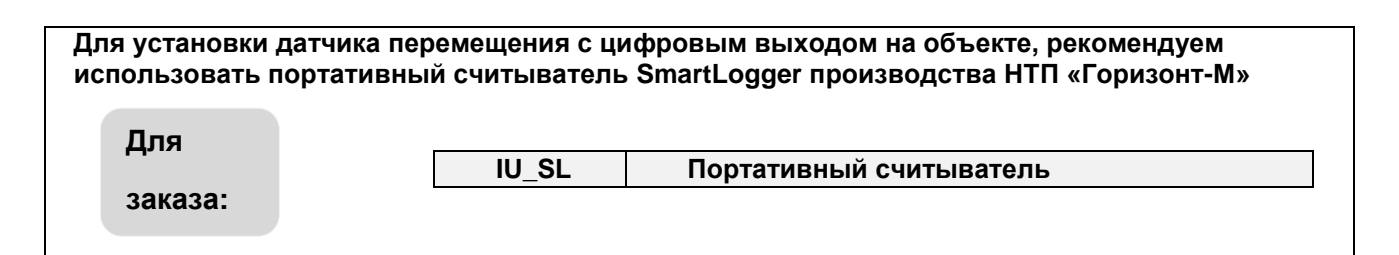

2.1.2. Для этого нужно подключить портативный считыватель SmartLogger

- для датчика CMG-D01-XXX к выходному кабелю,

- для датчика CMG-D21-XXX к клемме <In/Out1> или <In/Out2>, используя переходник, входящий в комплект поставки портативного считывателя

- для датчика CMG-D22-XXX к разъему <Test> на нижней плате электронного блока, используя переходник, входящий в комплект поставки считывателя.

2.1.3. Перемещение штока датчика должно вызывать изменение показаний на портативном считывателе.

2.1.4 Крепление датчика осуществляется на шпильки, анкер-болты или другие крепежные элементы с резьбой М5.

2.1.5 Разметку места сверления отверстия под шпильку произвести из расчета того, что при закреплении датчика на шпильках шток датчика должен находиться примерно в центре диапазона. Центр диапазона обозначен точкой, выгравированной на штоке.

# **3 ПОДКЛЮЧЕНИЕ ДАТЧИКОВ ПЕРЕМЕЩЕНИЙ CMG-D01-XXX и CMG-D21-XXX**

### **3.1 Подключение датчиков перемещений для проведения измерений с помощью одного датчика**

3.1.1. Для упрощённого подключения датчиков CMG-D01-XXX и CMG-D21-XXX для настройки на этапе монтажа, при проведении измерений одним датчиком, а также для недопущения ошибок при подключении рекомендуем использовать портативный считыватель SmartLogger.

3.1.2. Подключение датчика CMG-D01-XXX к портативному считывателю осуществляется с помощью соответствующего разъема датчика. Схема распайки разъема представлена ниже:

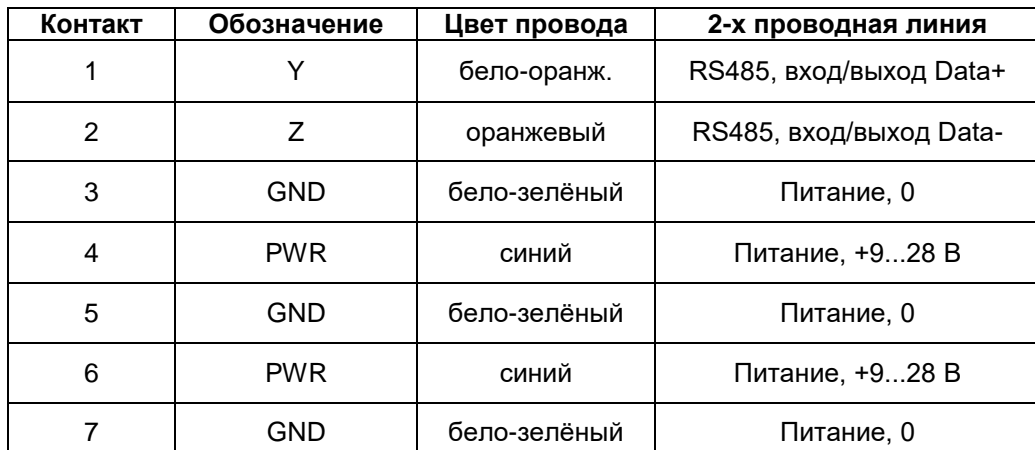

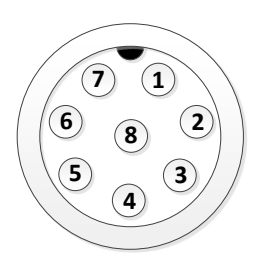

Разъем PY-07 Вид «спереди»

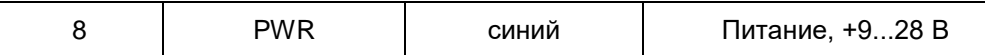

3.1.3. Подключение датчика CMG-D21-XXX к портативному считывателю осуществляется на клеммы <In/Out1> или <In/Out2>, с использованием переходника, входящим в комплект поставки блока индикации. Цветомаркировка проводов переходника представлена ниже:

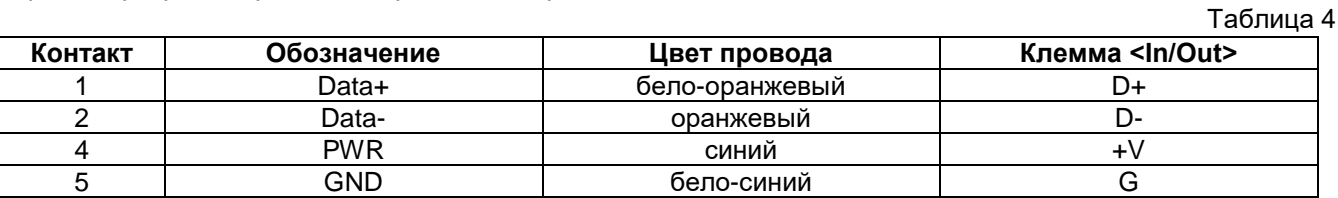

## **3.2 Подключение нескольких датчиков перемещений CMG-D01-XXX, CMG-D21-XXX в измерительной цепи**

3.2.1. Схема подключения нескольких датчиков CMG-D01-XXX в одной измерительной цепи представлена на рисунке 2.

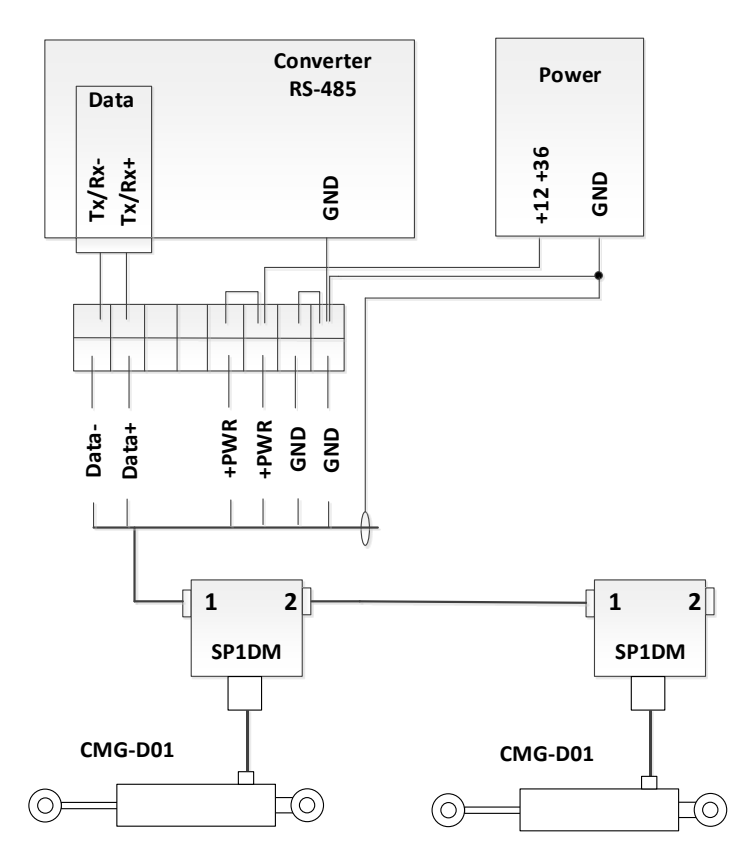

Рисунок 2 - Схема подключение датчиков перемещений CMG-D01-XXX в измерительной цепи

3.2.2. Схема подключения нескольких датчиков CMG-D21-XXX в одной измерительной цепи представлена на рисунке 3.

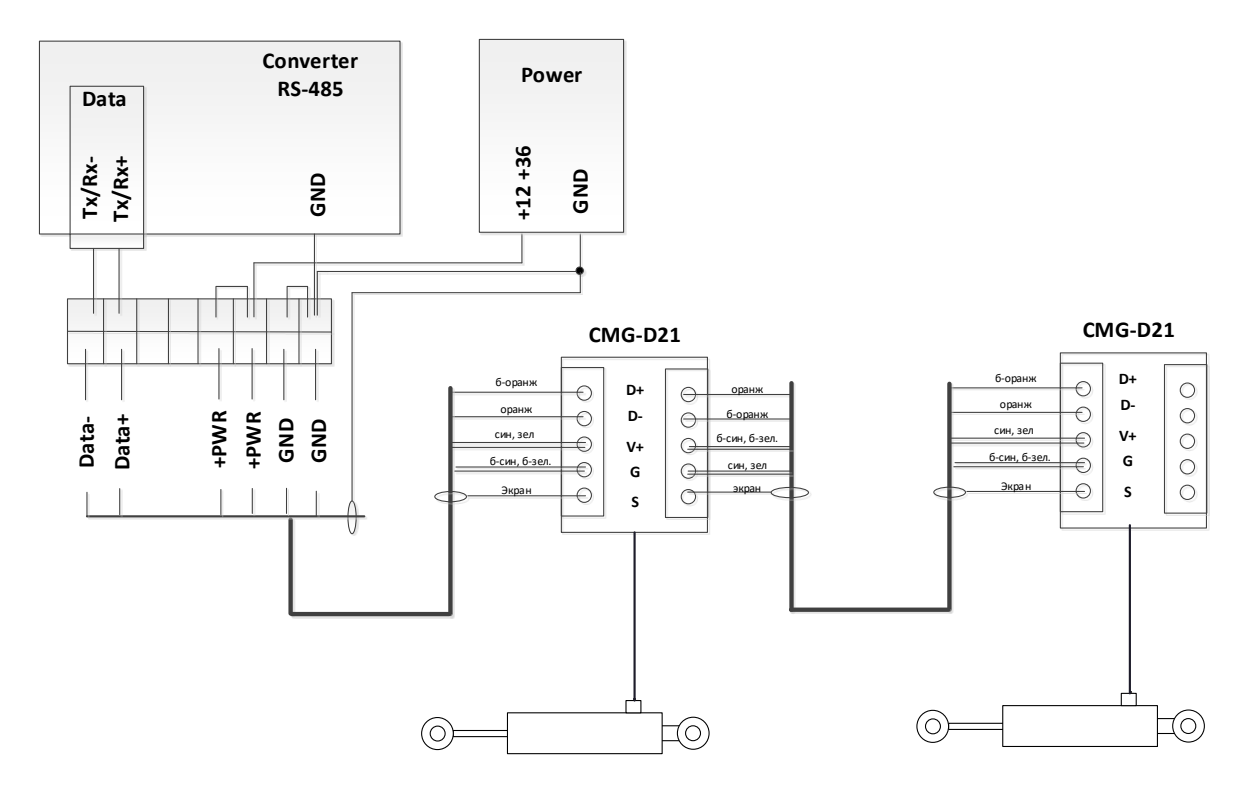

Рисунок 3 - Схема подключение датчиков перемещений CMG-D21-XXX в измерительной цепи

3.2.3. В одну измерительную цепь рекомендуется подключать не более 20 датчиков. Длина линии RS-485 не должна превышать 800 м.

**Для подключения нескольких датчиков к одной линии RS-485 рекомендуем использовать разветвители линии RS-485 производства НТП «Горизонт-М». Разветвители позволяют осуществлять подключение датчиков по 2-х проводной линии RS-485, а также производить терминирование линии на конце.**

> **Для заказа:**

**SP1DM Разветвитель RS-485**

**В случае если длина измерительной линии RS-485 превышает 800 метров или количество датчиков на одной линии превышает 20 единиц, рекомендуется использовать активный повторитель SP1AM производства ООО «НТП «Горизонт-М»**

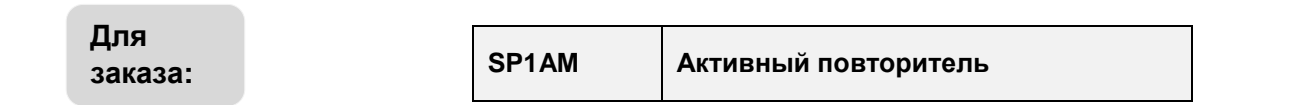

3.2.4. Подключение датчиков в измерительной цепи осуществляется экранированным кабелем типа «витая пара» FTP Cat 5е, 8 жил.

3.2.5. Экранирование кабелей измерительной цепи значительно снижает влияние помех в случае применения линий большой длины или наличия электромагнитных помех.

3.2.6. Экраны кабелей измерительной цепи должны соединяться между собой.

3.2.7. Экран сигнального кабеля измерительной линии должен быть соединен с отрицательным проводом питания (GND), как можно ближе к клеммам источника питания, как показано на рисунке 2,3.

3.2.8. На конце измерительной цепи необходимо организовать терминирование линии. Для этого установите джампер-соединитель в разветвителе SP1DM или джампер <J2> в электронном блоке датчика для модификации CMG-D21, подключающий сопротивление 120 Ом.

3.2.9. Датчики бесперебойно работают в диапазоне питания +9 - +28 В, таким образом, с учетом падения напряжения в длинных линиях и/или при большом количестве датчиков, в измерительной цепи рекомендуем применять блоки питания, работающие в диапазоне +12 - +24 В.

3.2.10 Для уменьшения падения напряжения в цепи питания рекомендуем использовать 2 или 3 пары жил 4-х парного кабеля.

**Внимание: Экран сигнального кабеля измерительной линии с корпусом электронного блока датчика, платой электронного блока датчика или корпусом преобразователя интерфейсов соединяться не должен. Экран кабеля должен быть соединен с общим проводом питания GND только в одной точке, расположенной как можно ближе к источнику питания, чтобы по нему не протекал ток.** 

**Меры предосторожности: При проведении монтажных и пуско-наладочных работ необходимо исключить проведение сварочных работ в окрестности 10 м от места установки датчиков и прокладки сигнальных кабелей, т.к. возможно наведение больших токов, способных вывести из строя электронный блок датчика. При невозможности ограничения места размещения датчика перед проведением сварочных работ необходимо отсоединить датчик от линии RS-485 и проводов питания.** 

3.2.11 Для подключения линии RS-485 к датчику перемещений CMG-D21-XXX необходимо завести кабель линии в гермоввод электронного блока датчика.

# **4 ПРОТОКОЛ ОБМЕНА ДАТЧИКОВ ПЕРЕМЕЩЕНИЙ CMG-D01-XXX, CMG-D21-XXX**

4.1 Датчики имеют интерфейс RS-485, поддерживают протокол обмена данными ModBUS RTU.

4.2 Логический адрес ModBus одинаковый и указан в паспорте на датчик.

4.3 Датчик поддерживает протокол ModBUS RTU. Карта ModBUS регистров для разных версий встроенного программного обеспечения представлена в таблице 5.

Таблица 5

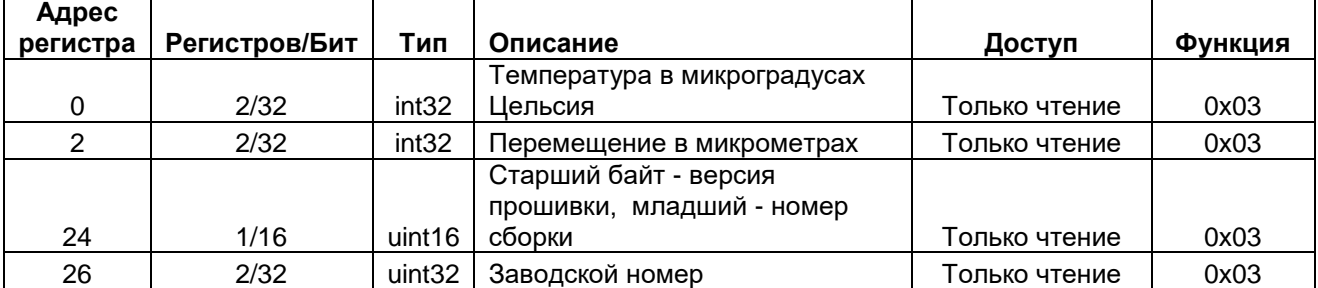

## **v.5.30, v.5.31 применимо только для модификаций CMG-D01-XXX**

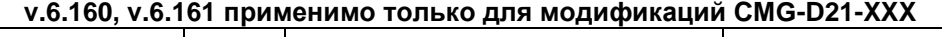

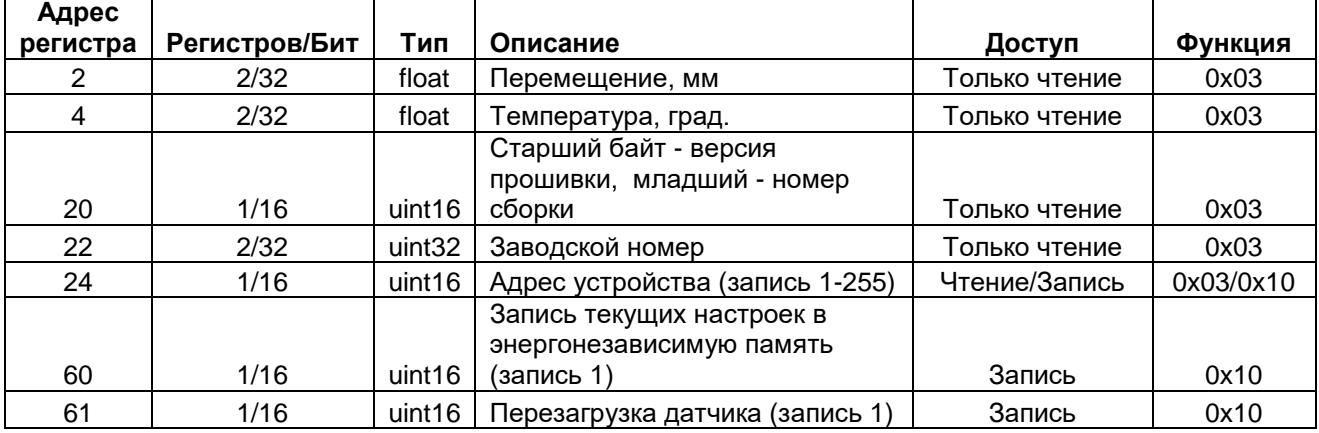

**Внимание!!! Для сохранения текущих настроек в энергонезависимой памяти CMG-D21 необходимо записать 1 в регистр 60**

### **Последовательность передачи байт**

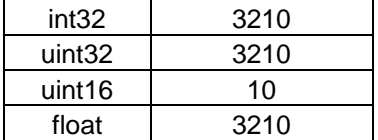

# **5 ПОДКЛЮЧЕНИЕ И ВЫПОЛНЕНИЕ ИЗМЕРЕНИЙ С ПОМОЩЬЮ ДАТЧИКОВ ПЕРЕМЕЩЕНИЙ CMG-D22-XXX**

# **5.1 Транспортный режим**

5.1.1 Транспортный режим предназначен для временного выключения датчика (например, для его транспортирования) с целью экономии заряда батарей. Датчик в транспортном режиме обесточен.

5.1.2 Для ввода или вывода датчика из транспортного режима нажмите кнопку Check и удерживайте ее нажатой не менее 6 сек. Включение транспортного режима подтверждается зажиганием обоих индикаторов фиолетовым цветом, а прекращение его – переходом индикаторов в обычный режим работы. **5.2 Органы индикации и управления**

5.2.1 Индикация состояния датчика осуществляется двумя многоцветными светодиодными индикаторами, размещенными в электронном блоке, имеющими маркировку Power и Link. Состояние отображается индикаторами в первую сессию после включения питания (или сброса) датчика, а также после кратковременного нажатия на кнопку Check.

5.2.2 Индикатор Power отображает состояние батарей питания следующим образом:

- Зеленый остающийся заряд батарей выше 30%.
- Оранжевый остающийся заряд батарей выше 10%, но менее 30%.
- Красный остающийся заряд батарей менее 10%, батареи следует заменить.

5.2.3 Индикатор Link отображает состояние и режим работы датчика в соответствии с таблицей 6.

Таблица 6 **Индикатор Link Описание** Загорается фиолетовым | Ошибка в конфигурации / Не установлено время / Ошибка на диске До устранения этих ошибок датчик работать не будет Загорается красным Отказ / ошибка датчика Загорается зеленым Состояние датчика OK Часто мигает синим  $\parallel$  и поделючено USB Редко мигает синим Выполняются попытки подключения к БС LoRa Загорается синим Подключение к БС LoRa успешно выполнено

5.2.4 Оба индикатора одновременно загораются белым цветом при перезагрузке устройства (по команде пользователя, удаленной командой или при возникновении неустранимой ошибки).

5.2.5 Оба индикатора одновременно загораются фиолетовым цветом, отображая транспортный режим или его включение.

5.2.6 Для управления датчиком служит кнопка Check. При кратковременном нажатии этой кнопки индикаторы Power и Link загораются, отображая текущее состояние устройства, как описано выше (в обычном состоянии индикаторы погашены для сохранения заряда батарей).

# **5.3 Перезагрузка датчика**

5.3.1 Для перезагрузки датчика быстро нажмите на кнопку на плате датчика 5 раз подряд.

5.3.2 Перезагрузка устройства подтверждается несколькими миганиями обоих светодиодов белым цветом.

# **5.4 Подключение портативного считывателя SmartLogger**

5.4.1 Подключите шлейф портативного считывателя к разъему TEST.

5.4.2 Порядок работы портативного считывателя представлен в руководстве по эксплуатации на портативный считыватель.

5.4.3 Сразу после подключения портативного считывателя светодиоды погаснут, портативный считыватель начнет показывать значение измеренного перемещения и температуры.

### **5.5 Работа датчиков CMG-D22-XXX в сети передачи данных**

5.5.1 Радиотрансивер датчика работает как устройство сети LoRaWAN класса А. Это означает, что датчик работает в режиме сверхнизкого энергопотребления. Данные, передаваемые от сервера на устройство, будут переданы только после выхода его на связь.

5.5.2 Параметры работы в сети LoRaWAN представлены в следующей таблице.

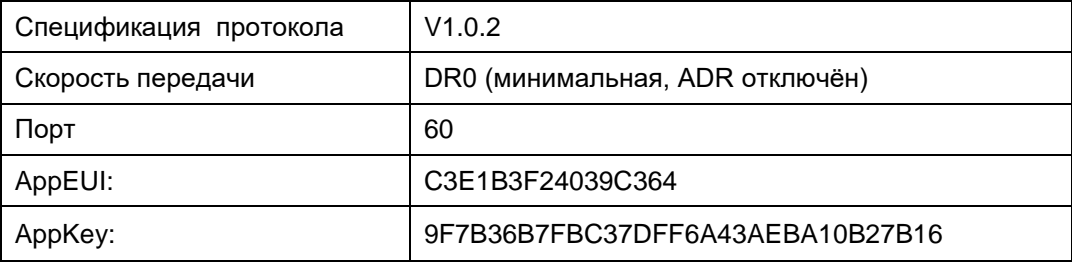

5.5.3 Все пакеты, передаваемые от датчика к базовой станции, за исключением TIME\_RQ имеют тип «с подтверждением» («ConfirmedDataUp»). Пакеты, передаваемые от базовой станции на датчик должны иметь тип «без подтверждения» («UnconfirmedDataDown»).

5.5.4 Идентификатор устройства в сети LoRaWAN (DevEUI нанесен на внешней стороне корпуса электронного блока, а также записан в паспорте на датчик.

5.5.5 Сведения о формате пакетов, представлении данных и алгоритмах работы содержатся в описании протокола LoRaWAN устройств Горизонт на сайте [https://www.ntpgorizont.ru/biblioteka/documentation/.](https://www.ntpgorizont.ru/biblioteka/documentation/)

## **5.6 Установка конфигурации и режима работы электронного блока датчика**

5.6.1 Конфигурация и режим работы датчика задаются в текстовом файле NConfig.txt, находящемся на диске в корневой папке. Для его изменения его следует открыть в любом текстовом редакторе (например, Блокнот), внести изменения и сохранить под тем же именем и в том же месте.

5.6.2 Датчик может работать в одном из двух режимов, что определяется параметром STATION:

STATION = 0 – Электронный блок датчика работает как автономный регистратор, сохраняет результаты проведенных измерений с отметкой времени на собственный диск, откуда они могут быть считаны в любой момент при подключении компьютера. Результаты сохраняются в виде файла (файлов) CSV.

STATION = 1 – Электронный блок датчика немедленно (при возникновении возможности) передает результаты проведенных измерений с отметкой времени на сервер через сеть LoRaWAN. В этом случае датчик должен быть подключен и авторизован базовой станцией LoRaWAN. В случае невозможности немедленной передачи на сервер, электронный блок буферизирует результаты и передает их на сервер позже, когда такая возможность представится. При передаче данных по сети LoRaWAN электронный блок также записывает их и в файл (файлы) CSV.

### **5.7 Установка основных параметров измерений**

5.7.1 Параметр MEAS PERIOD определяет периодичность проведения измерений в минутах. После проведения измерения устройство засыпает (переходит в режим пониженного энергопотребления) до наступления времени следующего измерения. Значение параметра определяется целями мониторинга, но следует понимать, что чем меньший период измерения установлен, тем меньшее время прослужат батареи. Рекомендуется для целей геотехнического мониторинга устанавливать период измерения в пределах 180...360 минут.

5.7.2 Существует другой способ задания периодичности измерений - параметр MEAS\_FRACTION. При использовании этого способа измерения проводятся в "круглое" время, строго в начале получаса, часа, суток. Этот способ следует использовать, если несколько независимых устройств на разных объектах должны производить измерения синхронно. Допустимые значения параметра MEAS\_FRACTION приведены в таблице 7. Таблица 7.

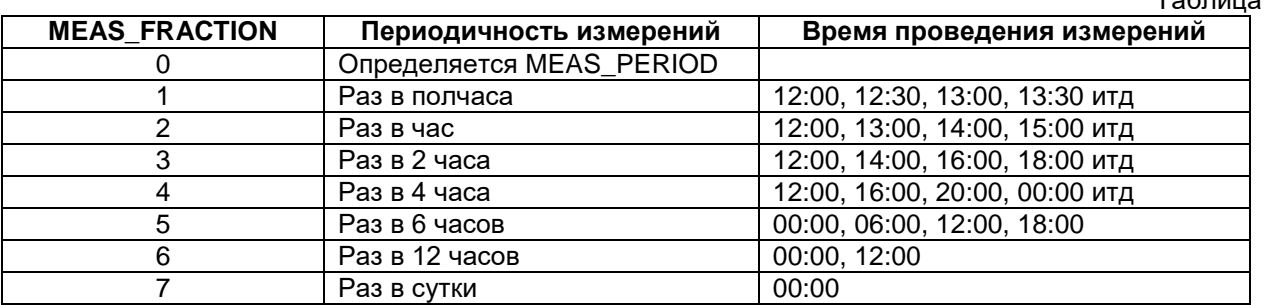

Если параметр MEAS\_FRACTION имеет ненулевое значение, параметр MEAS\_PERIOD игнорируется.

5.7.3 Датчик имеет собственные энергонезависимые часы с предустановленным временем UTC. Параметр TIMEZONE указывает часовой пояс, в котором размещен датчик. Он используется при синхронизации часов в режиме автономной регистрации, при записи файла (файлов) с результатами измерений, записи лога (все данные в файлах имеют локальное время). Если параметр не указан, используется значение по умолчанию +3 (Москва).

5.7.4 Параметр INFO\_PERIOD задает периодичность в часах формирования датчиком информации о собственном состоянии (в частности, состояния батарей питания). При работе в режиме автономного регистратора эта информация сохраняется в файл лога, а при работе в сети LoRaWAN передается на сервер специальным пакетом INFO. Значение по умолчанию - раз в 24 часа.

### **5.8 Установка параметров автономной регистрации**

5.8.1 Способ группировки результатов измерений определяется параметром PERIOD\_FILE в соответствии с таблицей 9.

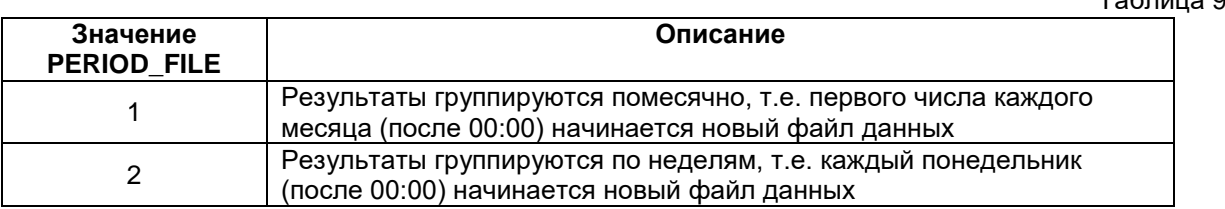

### **5.9 Установка параметров передачи по сети LoRaWAN**

 $T_0$ блица 0.

5.9.1 Параметр LINK\_PERIOD задает период связи устройства с базовой станцией в минутах. Обычно значение этого параметра равно значению параметра MEAS\_PERIOD (в этом случае результаты каждого измерения передаются на сервер немедленно), но может быть установлено и большим, это помогает удлинить срок службы батарей. Например, период измерений может быть установлен 60 мин, а период связи - 360 мин; в этом случае устройство каждые 6 часов будет передавать результаты 6 измерений, сделанных за последние 6 часов с часовым интервалом. Устанавливать значение LINK\_PERIOD меньшим периода измерения не имеет смысла и трактуется как ошибка конфигурации.

5.9.2 Параметры JOIN\_MAX, TR\_MAX, TR\_DELAY определяют поведение устройства в сети LoRaWAN в соответствии с таблицей 10. Менять их без консультации с изготовителем не следует.

Таблица 10.

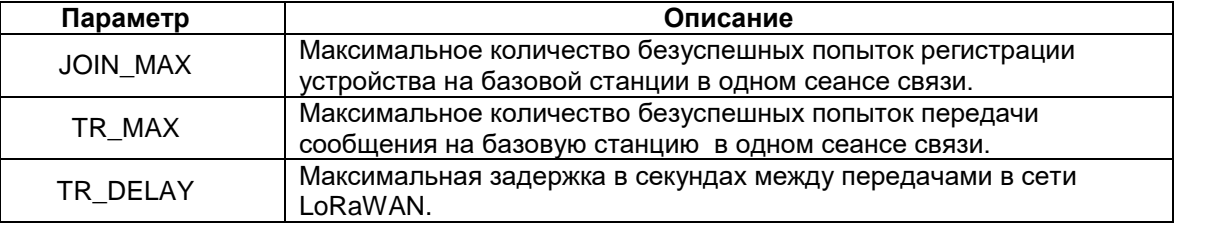

### **5.10 Синхронизация часов датчика**

5.10.1 Собственные часы датчика питаются от встроенного независимого источника питания и датчик, как правило, поставляется с часами, уже синхронизированными с общемировым временем. Но в некоторых случаях может потребоваться установка верного времени часов датчика.

5.10.2 В режиме автономной регистрации (STATION=0) собственные часы датчика синхронизируются с помощью подключения компьютера, на котором должно быть установлено верное локальное время. Устройство создает файл SET\_TIME.TXT на своем диске, необходимо открыть его любым редактором (например, Блокнот), сделать любое изменение и сохранить. Содержимое файла не имеет значения, датчик фиксирует время сохранения и устанавливает свои часы. Часы на компьютере должны быть в той же часовой зоне, которая установлена параметром TIME\_ZONE.

5.10.3 В режиме работы в сети LoRaWAN синхронизация часов датчика осуществляется сервером автоматически, для этого сервер должен в ответ на запрос датчика послать пакет TIME с текущим временем. Дополнительные сведения об этом содержатся в описании протокола LoRaWAN на сайте [https://www.ntpgorizont.ru/biblioteka/documentation/.](https://www.ntpgorizont.ru/biblioteka/documentation/)

5.10.4 До того, как часы датчика не синхронизированы, он не выполняет измерений, не сохраняет их, и не передает пакетов данных на сервер.

# **6 ПОЛУЧЕНИЕ РЕЗУЛЬТАТОВ ИЗМЕРЕНИЙ**

### **6.1 Получение результатов через сеть LoRaWAN**

6.1.1 Результаты измерений передаются на сервер через сеть LoRaWAN специальными пакетами данных с заданной при настройке датчика периодичностью. Полностью формат пакетов описан в протоколе LoRaWAN на сайте https://www.ntpgorizont.ru/biblioteka/documentation/.

6.1.2 Все пакеты данных снабжаются отметкой времени, соответствующей времени проведения измерения.

6.1.3 Все пакеты данных хранятся в очереди на передачу в энергонезависимой памяти, и при невозможности передачи в данный момент (из-за ошибки связи, отключения базовой станции и др.), будут переданы в следующую сессию связи. Периодичность сессий связи задается при настройке датчика.

6.1.4 Для передачи данных на сервер датчик должен быть зарегистрирован в сети LoRaWAN, об успешной регистрации свидетельствует зажигание индикатора Link синим цветом.

6.1.5 Никакие пакеты данных не будут передаваться датчиком до синхронизации его собственных часов (от сервера или вручную с подключенного к датчику ПК).

### **6.2 Получение результатов автономной регистрации**

6.2.1 Результаты всех измерений в этом режиме последовательно записываются в файлы на диск устройства и могут быть считаны в любой момент при подключении компьютера через интерфейс USB.

6.2.2 Файлы данных имеют формат CSV, символом разделителя колонок является символ ";". Формат пригоден для открытия программой Microsoft Excel (или другими электронными таблицами), а также для использования скриптом для внесения в какую-либо базу данных.

6.2.3 Результаты измерений записываются в файлы с именами вида

MV*ГГММДД*.CSV, где:

MV – префикс типа измерения перемещений датчиком перемещения.

*ГГММДД* - год, месяц и день даты начала месяца или недели (в зависимости от параметр PERIOD\_FILE).

6.2.4 Файлы данных содержат, как минимум, две колонки. Первая колонка всегда содержит дату и время проведения измерений, а последующие колонки - их результаты. Количество колонок с результатами измерений определяется типом подключенных датчиков и их количеством.

6.2.5 Следует следить за размером свободного места на диске устройства, и при необходимости сохранять файлы данных на внешнем носителе и удалять с диска устройства. Следует также знать, что всего на диске может быть создано не более 512 файлов (ограничение файловой системы), поэтому при понедельной разбивке данных следует следить также за количеством файлов.

6.2.6 При исчерпании свободного места на диске старые файлы данных будут удаляться устройством автоматически и записываться «по кругу».

### **6.3 Диагностика устройства**

6.3.1 Помимо файлов данных датчик записывает на свой диск еще и файл LOG.TXT. В этот файл записываются ошибки, которые могут возникнуть при работе устройства, а также иные события о состоянии (например, напряжение батареи) устройства. Кроме того, в лог заносятся сведения о версии электронного блока и подключенных датчиков.

6.3.2 Файл лога записывается датчиком в любом режиме работы, в том числе и в режиме передачи данных на сервер по сети LoRaWAN.

## **7 ТЕХНИЧЕСКОЕ ОБСЛУЖИВАНИЕ**

7.1 Техническое обслуживание датчика заключается в проведении периодической поверке, чистке и замене батарей по мере необходимости. При разряде батарейного модуля до 15% от первоначальной емкости (до напряжения 3.1В) батарейный модуль датчика должен быть заменен.

7.2 Во избежание нарушения файловой структуры встроенного диска, замену батарейных модулей в устройстве следует производить только переключив устройство в транспортный режим.

## **8 ХРАНЕНИЕ**

8.1 Хранение датчиков без батарей может проводиться в неотапливаемом помещении при температуре от -50 °С до +50 °С. Батарейные модули должны храниться при температуре +10+50°С.

8.2 Срок хранения - не более 10 лет. Срок хранения батарейных модулей не более 3-х лет.

### **9 ТРАНСПОРТИРОВАНИЕ**

9.1 Транспортирование датчиков может производиться всеми видами транспорта без ограничения высоты.